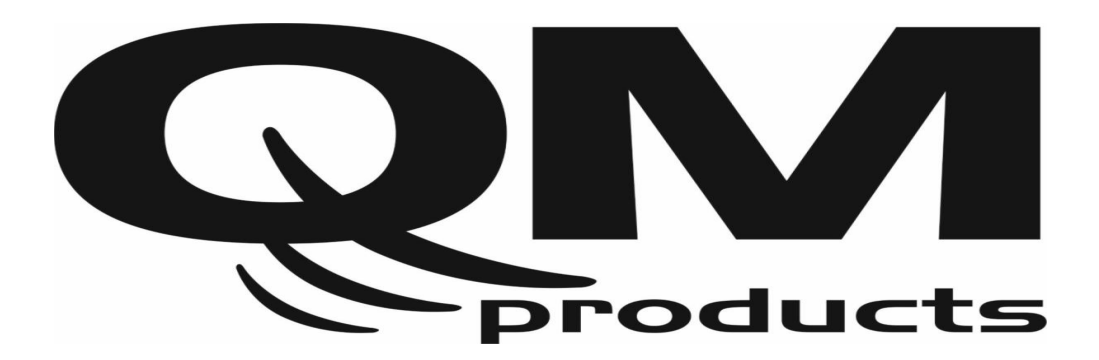

## **HDMI to DVB-T (COFDM) "DUAL" modulator**

 **DHM-2056**

# **Οδηγίες Χρήσης**

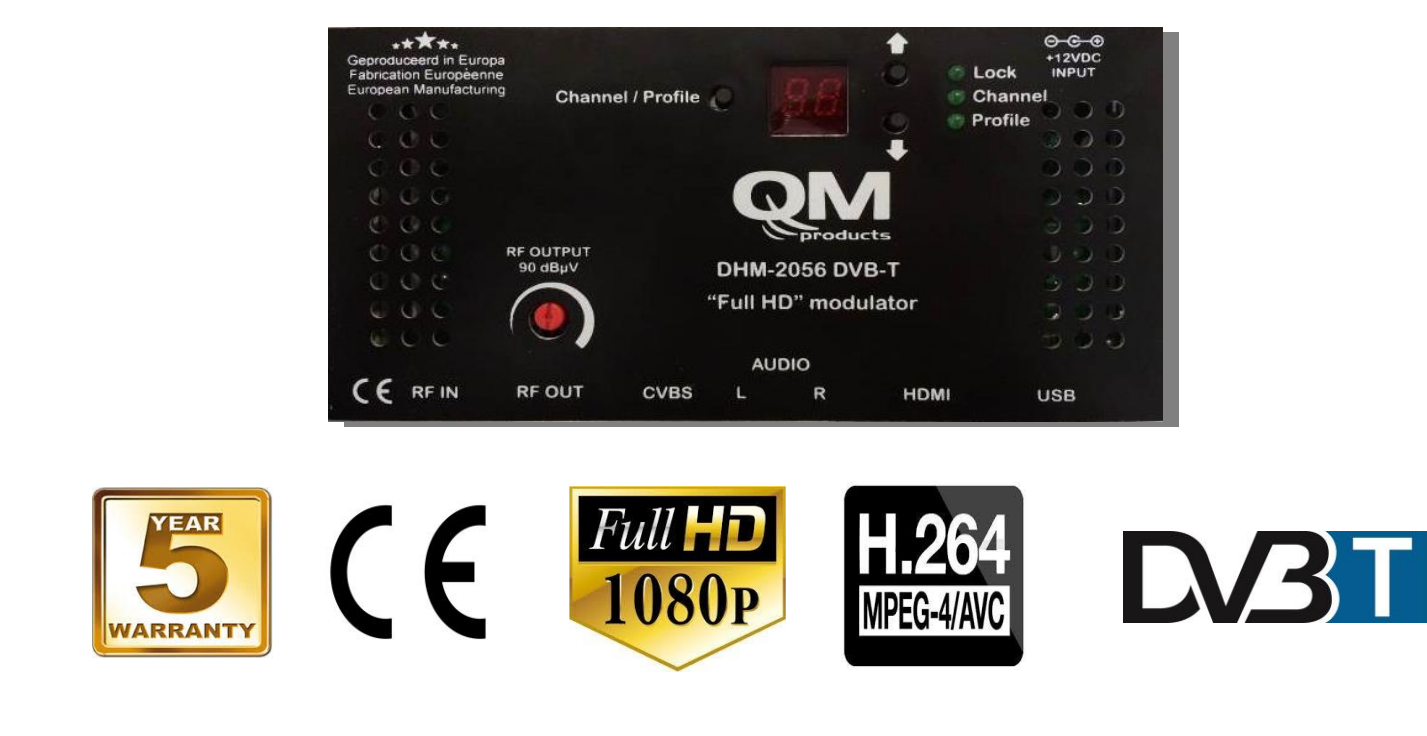

### **1. ΠΡΟΦΥΛΑΞΕΙΣ**

### **ΔΙΑΒΑΣΤΕ ΠΡΟΣΕΚΤΙΚΑ ΠΡΙΝ ΠΡΟΧΩΡΗΣΕΤΕ**

Παρακαλούμε φυλάξτε αυτό το εγχειρίδιο σε ασφαλές μέρος για μελλοντική αναφορά.

#### *ΠΡΟΕΙΔΟΠΟΙΗΣΗ*

**Ακολουθείτε πάντοτε τις παρακάτω βασικές προφυλάξεις για να αποφύγετε την πιθανότητα σοβαρού τραυματισμού ή ακόμη και θανάτου από ηλεκτροπληξία, βραχυκύκλωμα, φωτιά ή άλλους κινδύνους. Αυτές οι προφυλάξεις περιλαμβάνουν, αλλά δεν περιορίζονται, τα ακόλουθα:**

#### **Τροφοδοσία / Καλώδιο τροφοδοσίας**

- Χρησιμοποιείτε μόνο την τάση που καθορίζεται σαν σωστή για το μηχάνημα.
- Ελέγχετε περιοδικά το βύσμα τροφοδοσίας και αφαιρείτε σκόνες ή βρωμιά που μπορεί να μαζεύονται σε αυτό.
- Χρησιμοποιείτε μόνο το καλώδιο τροφοδοσίας που παρέχεται.
- Μην τοποθετείτε το καλώδιο κοντά σε πηγές θερμότητας όπως σόμπες ή σώματα καλοριφέρ και μην τραβάτε ή με άλλο τρόπο θέτετε σε κίνδυνο το καλώδιο, μην τοποθετείτε βαριά αντικείμενα επάνω του ή το τοποθετείτε σε θέση όπου κάποιος περπατάει ή κάτι κυλάει επάνω του.
- Βεβαιωθείτε ότι συνδέεται σε κατάλληλη πρίζα με γείωση. Λανθασμένη γείωση μπορεί να προκαλέσει ηλεκτροπληξία.
- Όταν βγάζετε το ηλεκτρικό βύσμα από το μηχάνημα ή την πρίζα, κρατάτε το πάντα από το βύσμα και όχι από το καλώδιο. Τραβώντας το καλώδιο μπορεί να το καταστρέψετε.
- Βγάλτε το καλώδιο τροφοδοσίας από την πρίζα όταν το μηχάνημα δεν χρησιμοποιείται για μεγάλες χρονικές περιόδους ή σε περίπτωση καταιγίδων.
- Μην συνδέετε το μηχάνημα σε πρίζα χρησιμοποιώντας πολύπριζο. Κάνοντάς το είναι πιθανή η υπερθέρμανση της πρίζας.

#### **Μην ανοίγετε**

 Αυτό το μηχάνημα περιλαμβάνει μέρη που δεν επισκευάζονται από τον χρήστη. Μην επιχειρείτε να αποσυναρμολογήσετε ή να τροποποιήσετε τα εσωτερικά στοιχεία του με οποιονδήποτε τρόπο.

#### **Προσοχή στο νερό**

- Μην εκθέτετε το μηχάνημα σε βροχή, μην το χρησιμοποιείτε κοντά σε νερό ή σε υγρές συνθήκες.
- Ποτέ μην βάζετε ή βγάζετε το ηλεκτρικό βύσμα με υγρά χέρια.

#### **Φωτιά**

 Ποτέ μην τοποθετείτε αντικείμενα με φλόγα, όπως κεριά, επάνω στην μονάδα. Ένα αντικείμενο με φλόγα μπορεί να πέσει και να προκαλέσει φωτιά.

#### **Αν παρατηρήσετε κάποια ανωμαλία**

 Αν το καλώδιο ή το βύσμα τροφοδοσίας φθαρεί ή καταστραφεί ή αν υπάρχει ξαφνική απώλεια εικόνας κατά την χρήση του μηχανήματος ή αν εμφανιστεί οποιαδήποτε ασυνήθιστη μυρωδιά ή καπνός, κλείστε αμέσως τον διακόπτη τροφοδοσίας, αποσυνδέστε το ηλεκτρικό βύσμα από την πρίζα και πηγαίνετε το όργανο για έλεγχο στο service της εταιρίας μας.

#### *ΠΡΟΣΟΧΗ*

**Ακολουθείτε πάντοτε τις παρακάτω βασικές προφυλάξεις για να αποφύγετε την πιθανότητα σοβαρού τραυματισμού δικού σας ή των άλλων ή βλάβη στο μηχάνημα ή άλλα περιουσιακά σας στοιχεία. Αυτές οι προφυλάξεις περιλαμβάνουν, αλλά δεν περιορίζονται, τα ακόλουθα:**

#### **Θέση**

- Μην εκθέτετε το μηχάνημα σε πολύ σκόνη ή ταλαντεύσεις ή σε πολύ κρύο ή ζέστη (όπως στο άμεσο ηλιακό φως, κοντά σε σόμπα ή μέσα στο αυτοκίνητο κατά τη διάρκεια της ημέρας) για να αποφύγετε την πιθανότητα παραμόρφωσης του πλαισίου ή τη βλάβη των εσωτερικών στοιχείων.
- Μην τοποθετείτε το όργανο σε ασταθή θέση απ' όπου μπορεί να πέσει από λάθος.
- Πριν μετακινήσετε το όργανο, βγάλτε όλα τα συνδεδεμένα καλώδια.
- Όταν στήνετε το όργανο, βεβαιωθείτε ότι η πρίζα που χρησιμοποιείτε είναι εύκολα προσβάσιμη. Αν προκύψει κάποιο πρόβλημα ή δυσλειτουργία, κλείστε αμέσως τον διακόπτη τροφοδοσίας και αποσυνδέστε το βύσμα από την πρίζα. Ακόμη και όταν είναι κλειστός ο διακόπτης τροφοδοσίας, συνεχίζει να υπάρχει ρεύμα στο όργανο σε ελάχιστη στάθμη. Όταν δεν χρησιμοποιείτε το όργανο για μεγάλη χρονική περίοδο, βεβαιωθείτε ότι αποσυνδέσατε το καλώδιο τροφοδοσίας από την πρίζα.

#### **Συνδέσεις**

 Πριν συνδέσετε το όργανο σε άλλες ηλεκτρονικές συσκευές, κλείστε την τροφοδοσία όλων των συσκευών.

#### **Συντήρηση**

 Όταν καθαρίζετε το μηχάνημα, χρησιμοποιείτε μαλακό, στεγνό πανί. Μην χρησιμοποιείτε νέφτι, διαλυτικά, υγρά καθαρισμού ή χημικά εμποτισμένα πανιά.

#### **Μεταχείριση**

- Μην βάζετε το δάχτυλο ή το χέρι σας σε κάποιο άνοιγμα στο όργανο.
- Ποτέ μην ρίχνετε χαρτί, μεταλλικό ή άλλο αντικείμενο στα ανοίγματα στο πλαίσιο. Αν συμβεί αυτό, κλείστε αμέσως την τροφοδοσία και αποσυνδέστε το καλώδιο τροφοδοσίας από την πρίζα. Πηγαίνετε το όργανο για επιθεώρηση στο service της εταιρίας μας.
- Μην αφήνετε το βάρος σας ή τοποθετείτε βαριά αντικείμενα επάνω στο όργανο και μην χρησιμοποιείτε πολλή δύναμη στα κουμπιά, τους διακόπτες και τις υποδοχές.

### **2. ΕΙΣΑΓΩΓΗ**

Συγχαρητήρια και ευχαριστούμε για την αγορά του MHD-2056. Αυτή την στιγμή κατέχετε ένα υψηλό προδιαγραφών επαγγελματικό διαμορφωτή ψηφιακής τηλεόρασης (DVB-T).

### **3. ΟΔΗΓΙΕΣ ΧΡΗΣΗΣ**

### *3.1 ΠΕΡΙΓΡΑΦΗ*

Το MHD-2056 είναι ένας **διπλός 2:1** High Definition (HD) DVB-T ψηφιακός διαμορφωτής τηλεόρασης υψηλών προδιαγραφών και αξιοπιστίας. Διαθέτει μια είσοδο ψηφιακού σήματος μέσω θύρας HDMI (υποστηρίζει πραγματικό HDCP) καθώς και μία είσοδο για λήψη αναλογικού σήματος (composite video + L/R audio), τα οποία συμπιέζει (με την χρήση αλγορίθμου H.264 HD) και διαμορφώνει σε ένα κανάλι RF ψηφιακής τηλεόρασης σύμφωνα με το πρότυπο ΕΝ 300 744.

Η υψηλή ανάλυση εικόνας (1920 x 1080-30p) καθώς και η εξαιρετική ποιότητα διαμόρφωσης MER > 35dΒ καθιστά το MHD-2056 την ιδανική λύση σε περιπτώσεις που θέλουμε να διανείμουμε ένα σήμα προερχόμενο πχ. από κάποιο επίγειο ή δορυφορικό δέκτη ή κάποιο DVD player ή καταγραφικό καμερών σε ένα καλωδιακό δίκτυο μέσω RF.

Ο προγραμματισμός του MHD-2056 επιτυγχάνεται πολύ εύκολα από την πρόσοψη μέσω του ενσωματωμένου display / πληκτρολογίου ενώ η θύρα USB δίνει την δυνατότητα στον χρήστη να ελέγξει το MHD-2056 μέσω ηλεκτρονικού υπολογιστή (PC).

Τέλος, η κατασκευή από ανοδιωμένο αλουμίνιο του MHD-2056 προσφέρει εξαιρετική ηλεκτρομαγνητική θωράκιση καθώς και άριστη απαγωγή θερμότητας.

### *3.2 ΓΕΝΙΚΑ ΧΑΡΑΚΤΗΡΙΣΤΙΚΑ*

- HD ανάλυση εικόνας (1920 x 1080 30p)
- Υποστηρίζει HDCP
- $\bullet$  2 είσοδοι: 1 x HDMI & 1 x A/V
- $\bullet$  MER > 35dB
- Πολύ καθαρό RF spectrum
- $\bullet$  Full band: 174...862MHz
- H.264 HD encoder bitrate 1-19Mbps
- Πολύ φιλικό προς τον χρήστη interface
- Θύρα USB για advanced programming
- Εξωτερικό τροφοδοτικό 12V/1A

#### **3.2.1 Αυτόματη επαναφορά συστήματος (watchdog)**

Το MHD-2056 παρακολουθεί συνεχώς όλες τις εσωτερικές βαθμίδες και σε περίπτωση σφάλματος προσπαθεί να το διορθώσει αυτόματα, εξασφαλίζοντας απρόσκοπτη λειτουργία χωρίς τη χρήση κάποιου είδους reset.

#### **3.2.2 Κλείδωμα πληκτρολογίου**

Για την αποφυγή τυχαίου πατήματος κάποιου πλήκτρου από την πρόσοψη του MHD-2056, το πληκτρολόγιο μετά το πέρας ενός λεπτού κλειδώνεται αυτόματα, ενώ το SSD display απεικονίζει τον αριθμό καναλιού RF στο οποίο λειτουργεί ο ψηφιακός διαμορφωτής. Για να ξεκλειδώσει το πληκτρολόγιο, ο χρήστης πρέπει να πατήσει ταυτόχρονα τα κουμπιά "UP" + "DOWN" για περίπου 5 δευτερόλεπτα.

#### **3.2.3 Εφεδρική πηγή εισόδου**

Το MHD-2056 διαθέτει μία είσοδο ψηφιακού σήματος (HDMI) και μία είσοδο αναλογικού σήματος (Composite Video + L/R audio). Σε περίπτωση απώλειας του σήματος από την πρωταρχική πηγή, το MHD-2056 γυρνάει αυτόματα στη δευτερεύουσα πηγή εισόδου (αν υπάρχει). Για παράδειγμα, ας υποθέσουμε ότι έχουμε συνδέσει ένα δορυφορικό δέκτη μέσω της θύρας HDMI και ταυτόχρονα μέσω της αναλογικής θύρας (RCA). Στην περίπτωση που χαθεί το σήμα του δέκτη προερχόμενο από την HDMI θύρα τότε το MHD-2056 θα γυρίσει αυτόματα στην αναλογική θύρα και θα συνεχίσει να λειτουργεί κανονικά.

#### **3.2.4 USB interface για προηγμένο προγραμματισμό**

Το MHD-2056 διαθέτει θύρα USB για προηγμένο προγραμματισμό διαμέσου του δωρεάν λογισμικού που παρέχεται από τη QM Products. Περισσότερες πληροφορίες μπορείτε να βρείτε στο παράρτημα Α.

### *3.3 BLOCK ΔΙΑΓΡΑΜΜΑ*

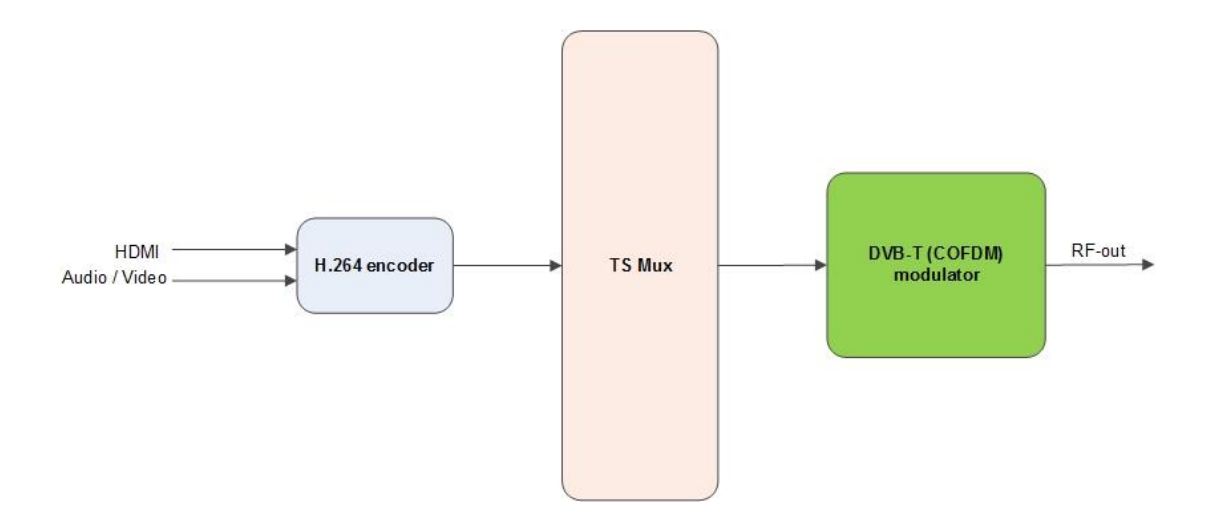

### *3.4 ΠΡΟΣΟΨΗ*

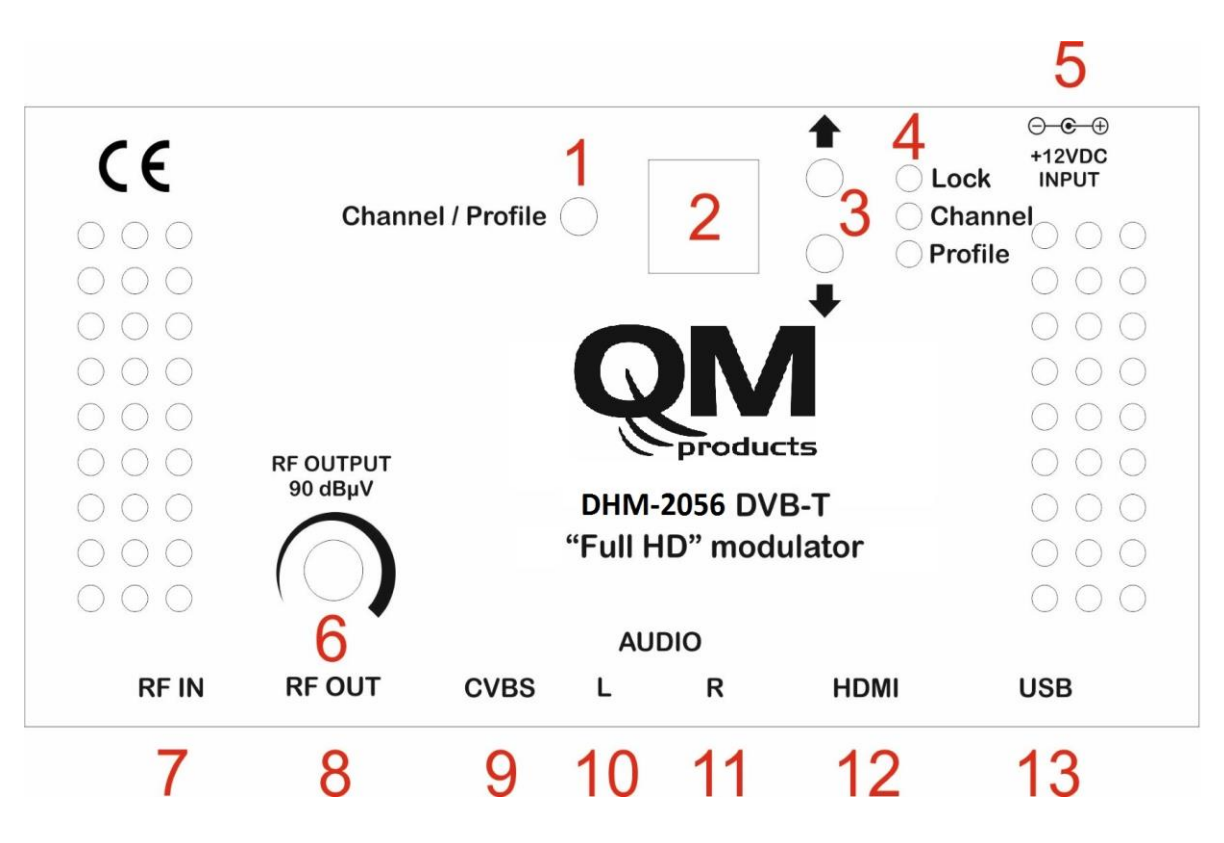

**Εικόνα No.1**

- **1.** Πλήκτρο Επιλογής Channel ή Profile mode
- **2.** Seven segment display
- **3.** Πλήκτρα UP / DOWN
- **4.** Ενδείξεις LED
- **5.** Είσοδος +12V/2A VDC
- **6.** Εξασθένητής Εξόδου 20dB RF
- **7.** RF-IN loop-through
- **8.** Κύρια Έξοδος RF-OUT
- **9.** Είσοδος CVBS
- **10.** Είσοδος για το αριστερό κανάλι ήχου ( L )
- **11.** Είσοδος για το δεξιό κανάλι ήχου ( R )
- **12.** Είσοδος HDMI
- **13.** Είσοδος USB

### *3.3 ΕΓΚΑΤΑΣΤΑΣΗ*

Το MHD-2056 έχει τη δυνατότητα να προγραμματιστεί με τους παρακάτω τρόπους:

- Από την πρόσοψη της συσκευής μέσω του SSD / πληκτρολογίου
- Με τη χρήση ειδικού λογισμικού και της θύρας USB από κάποιο PC

#### **3.3.1 Οδηγίες γρήγορης εγκατάστασης**

Ο χρήστης μπορεί να προγραμματίσει γρήγορα και εύκολα το MHD-2056 ακολουθώντας τα παρακάτω βήματα:

#### **Βήμα No1**

Τροφοδοτήστε το MHD-2056 χρησιμοποιώντας τον εξωτερικό μετασχηματιστή ρεύματος (12VDC/1A). Το MHD-2056 θα χρειαστεί περίπου 20-30 δευτερόλεπτα για να κάνει αρχικοποίηση, με το SSD (seven segment display – No2) να απεικονίζει την κατάστασή του.

#### **Βήμα No2**

Μόλις το MHD-2056 ενεργοποιηθεί, μπαίνει σε λειτουργία "*Channel mode*" και το "Channel LED" (No4) ανάβει. Με τη χρήση του πλήκτρου "Channel/Profile" (No1) μπορούμε να επιλέξουμε ανάμεσα σε "Channel mode" ή "Profile mode". Με τη χρήση των πλήκτρων "Up/Down" (No3) επιλέγουμε το επιθυμητό RF κανάλι εξόδου είτε από την μπάντα των VHF E05…E12 είτε από την μπάντα των UHF C21…C69. Μετά από 10 δευτερόλεπτα, τα PLL κλειδώνουν στην επιθυμητή συχνότητα.

#### **Βήμα No3**

Ρυθμίζουμε τη στάθμη RF εξόδου με τη χρήση του 20dB εξασθενητή (Νο6) από 70dBμV έως 90dBμV.

#### **Βήμα No4**

Επιλέγουμε το νούμερο του Profile από το "*Profile* **mode**" ξεκινώντας πάντα από το νούμερο 1 και αυξάνοντας κατά ένα για τον κάθε διαμορφωτή που βρίσκεται στην ίδια εγκατάσταση. Παράδειγμα:

Profile **No1** για τον πρώτο διαμορφωτή της εγκατάστασης Profile **No2** για τον δεύτερο διαμορφωτή της εγκατάστασης

…

Profile **No10** για τον δέκατο διαμορφωτή της εγκατάστασης κ.ο.κ…

#### **Πώς λειτουργούν τα Profile;**

Σε μία εγκατάσταση ψηφιακής τηλεόρασης τα διάφορα «μπουκέτα» προγραμμάτων που συναντάμε είτε προέρχονται από κάποιον δορυφόρο είτε από επίγεια λήψη, είτε από κάποιο διαμορφωτή, θα πρέπει να έχουν στα παρακάτω πεδία διαφορετικές τιμές: Program Name Service ID TS ID

Σε αντίθεση περίπτωση μπορεί να προκαλέσουν σύγχυση στις τηλεοράσεις κατά τη διαδικασία αναζήτησης τηλεοπτικών προγραμμάτων.

Για αυτόν το λόγο ο χρήστης θα πρέπει πάντα να διαλέγει διαφορετικό νούμερο profile ξεκινώντας πάντα από το Profile No1.

Ας υποθέσουμε ότι θέλουμε να εγκαταστήσουμε τρεις διαμορφωτές στο ίδιο καλωδιακό δίκτυο. Στο Βήμα Νο4 θα επιλέξουμε:

Profile No1 για τον 1<sup>ο</sup> διαμορφωτή,

- o Program Name = DTV **1**
- $\circ$  Service ID = 1
- $\circ$  TS ID = 2240

Profile No2 για τον 2<sup>ο</sup> διαμορφωτή,

- o Program Name = DTV **2**
- $\circ$  Service ID = 2
- o TS ID = 224**1**

Profile No3 για τον 3<sup>0</sup> διαμορφωτή,

- o Program Name = DTV **3**
- $\circ$  Service ID = 3
- $\circ$  TS ID = 224**2**

Αποτέλεσμα είναι όλοι οι διαμορφωτές να έχουν διαφορετικές τιμές στα απαραίτητα πεδία.

#### **Προσοχή!!!**

Κάθε φορά που ο χρήστης αλλάζει Profile No, το MHD-2056 κάνει ολικό reset στον εαυτό του που μπορεί να διαρκέσει από 20 έως 60 δευτερόλεπτα.

Με τη χρήση της USB θύρας και του ειδικού λογισμικού ο χρήστης μπορεί να κάνει προηγμένες ρυθμίσεις στα παραπάνω πεδία.

Η ένδειξή LED "HDMI Lock" ανάβει όταν το MHD-2056 «κλειδώσει» σε κάποια πηγή.

#### **3.3.2 Προγραμματισμός μέσω θύρας USB**

Το MHD-2056 διαθέτει θύρα USB για προηγμένο προγραμματισμό διαμέσου του δωρεάν λογισμικού που παρέχεται από τη QM Products. Περισσότερες πληροφορίες μπορείτε να βρείτε στο παράρτημα Α.

### **4. ΤΕΧΝΙΚΑ ΧΑΡΑΚΤΗΡΙΣΤΙΚΑ**

#### **Input**

HDCP support: Yes Audio: HDMI & Mono/Stereo Standard: MPEG-1 Layer II **H.264 Encoder** Standard: MPEG-4 AVC/H.264 Bit Rate:  $1 - 19$  Mb/s adjustable

#### **Transport Stream Processing**

LCN support: Yes

#### **DVB-T Output**

Standard: EN 300 744 Bandwidth: 5,6,7,8 MHz Mode: 2K,8K Guard Interval: 1/4, 1/8, 1/16, 1/32 Code Rate: 1/2, 2/3, 3/4, 5/6, 7/8 **RF Output** Type: RF DVB-T (COFDM) Output Level: 90dbuV max. Connector:  $75\Omega - F$ , female Output Attenuator: 0…20dB MER:  $>35dB$  (Typical) Shoulder Attenuation:  $>45$ dBc Output loop-through loss:  $\langle 1dB$  $2 \times F$  - female

#### **Programming Interface** SSD Display + keypad

#### **General**

Power Supply:  $+12VDC$ Power Supply Consumption: 400 mA max. Operating Temperature: 0 °C to 50 °C Storage Temperature:  $-10 \text{ °C}$  to +70  $\text{ °C}$ Humidity: Up to 90% Dimensions: 205 x 101,80 x 41mm Weight: 0.3Kg

Type: 1 x HDMI & 1 x CVBS Connector: 1 x HDMI & 1 x RCA – Female (White, Red, Yellow) Video coding: MPEG-4 AVC/H.264 Profile: High profile 4.0 Resolution: 1920x1080-30p for HDMI PAL 720x576@25fps Audio Bit Rate: 64, 96, 128, 192, 256, 320, 384 kbps Level: 0.5Vpp to 1.0Vpp adjustable

Configurable Parameters: Service Name, Service ID, Video PID, Audio PID, PMT PID

Automatic Regeneration: NIT, PAT, CAT, SDT, PMTs, EITs tables Configurable Parameters: TS ID, Original Network ID, Network ID, Provider Name LCN Providers: Nordin, ITC/UK, EICTA/Europe, New Zealand

Constellation:  $OPSK,16OAM, 64OAM$ 

Output Frequencies: 174…862MHz (1 Hz step)

## USB interface

### **5. ΔΙΑΣΤΑΣΕΙΣ**

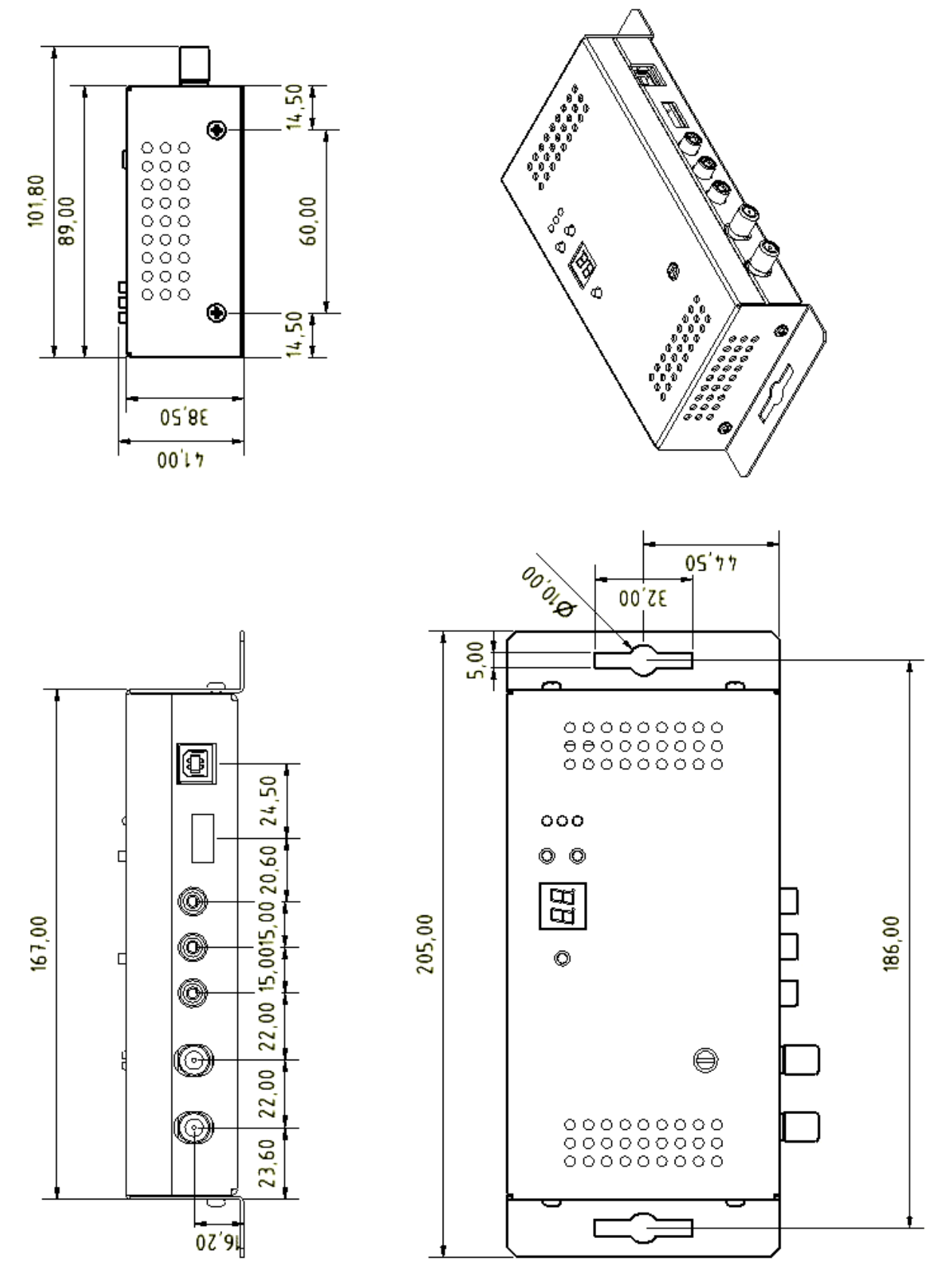

\*Διαστάσεις σε mm

### **6. ΕΓΓΥΗΣΗ**

Η εταιρεία QM Products παρέχει εγγύηση **πέντε (5) ετών** για τα μηχανικά και ηλεκτρονικά εξαρτήματα του προϊόντος, η οποία υπολογίζεται από την ημέρα αγοράς του προϊόντος από τον πελάτη. Εάν παρουσιαστούν ελαττωματικά σημεία μέσα στην προθεσμία εγγύησης, τα οποία δεν σχετίζονται με κανέναν από τους λόγους που αναφέρονται παρακάτω, τότε η εταιρεία θα επισκευάσει το προϊόν, **το οποίο θα**

#### **πρέπει να παραδοθεί στις εγκαταστάσεις της καλά συσκευασμένο και αφού έχει προηγηθεί τηλεφωνική συνεννόηση.**

Ο κάτοχος οφείλει να χρησιμοποιεί το προϊόν σύμφωνα με τις γραπτές οδηγίες που το συνοδεύουν, να αναλάβει τη μεταφορά του προς και από τις εγκαταστάσεις μας σε περίπτωση που χρειαστεί επισκευή, καθώς και να προσκομίσει τιμολόγιο αγοράς εφ' όσον του ζητηθεί.

#### **ΠΡΟΣΟΧΗ!!!**

Η **εγγύηση παύει να ισχύει σε περίπτωση που έχει γίνει οποιαδήποτε τροποποίηση ή επισκευή στο μηχάνημα από μη εξουσιοδοτημένο πρόσωπο ή στην περίπτωση που έχει παραβιαστεί η ταινία ασφαλείας.**

Η παρούσα εγγύηση δεν καλύπτει βλάβες που προέρχονται από:

(α) Ατύχημα, κακομεταχείριση, αμέλεια, χτύπημα, ηλεκτροστατικές εκκενώσεις, κεραυνούς, ζέστη ή υγρασία εκτός των προδιαγραφών του προϊόντος, ακατάλληλη ή λανθασμένη χρήση, συντήρηση ή τροποποίηση

(β) Κακή χρήση κατά παράβαση των οδηγιών χρήσης και συντήρησης που παρέχονται στο βιβλίο οδηγιών

(γ) Βλάβες που προέρχονται από άλλα μηχανήματα ή εξοπλισμό

Η παρούσα εγγύηση παύει να ισχύει εάν το προϊόν επισκευαστεί ή ανοιχτεί από μη εξουσιοδοτημένο εργαστήριο ή από τον ίδιο τον πελάτη

#### **6.1 ΕΠΙΣΚΕΥΗ ΕΚΤΟΣ ΕΓΓΥΗΣΗΣ**

Τα προϊόντα που δεν καλύπτονται από την εγγύηση επισκευάζονται μόνο με την ανάληψη του κόστους από τον πελάτη και μόνο εφ' όσον η επισκευή είναι οικονομικά συμφέρουσα για τον πελάτη.

Τα μηχανικά και ηλεκτρονικά μέρη μπορούν να αντικατασταθούν για χρονική περίοδο πέντε (5) ετών μετά την παραγωγή του προϊόντος εφ' όσον χρησιμοποιούνται μεμονωμένα υλικά. Στην περίπτωση που χρησιμοποιούνται ολοκληρωμένα κυκλώματα, η αντικατάστασή τους εξαρτάται από τη διαθεσιμότητά τους στην αγορά.

Για αποφυγή προβλημάτων, το προϊόν πρέπει να επιστραφεί στις εγκαταστάσεις μας καλά συσκευασμένο, συνοδευόμενο από δελτίο αποστολής και αφού έχει προηγηθεί τηλεφωνική συνεννόηση.

### **7. ΠΑΡΑΤΗΡΗΣΕΙΣ**

Ο κατασκευαστής διατηρεί το δικαίωμα να προχωρήσει σε οποιαδήποτε αλλαγή στο περιεχόμενο του παρόντος εγγράφου, συμπεριλαμβανομένων των σχεδιαγραμμάτων, χωρίς καμία απολύτως προειδοποίηση.

### **ΠΑΡΑΡΤΗΜΑ Α**

Το MHD-2056 διαθέτει θύρα USB για προηγμένο προγραμματισμό διαμέσου του δωρεάν λογισμικού που παρέχεται από τη QM Products. Μπορείτε να κατεβάσετε το ειδικό λογισμικό δωρεάν από το website [www.kovanis.com/QM](http://www.kovanis.com/QM) .

#### **Απαιτήσεις Συστήματος**

Windows XP (SP1or higher) Windows Vista Windows 7 (32 & 64bit) Windows 8 (32 & 64bit)

#### **Οδηγίες συνδεσμολογίας μέσω θύρας USB**

1. Κατεβάστε το λογισμικό από το website [www.kovanis.com/QM](http://www.kovanis.com/QM)

2. Συνδέστε το MHD-2056 σε ένα PC μέσω ενός καλωδίου USB (A-male to B-male type)

3. Σε περίπτωση που τα Windows δεν εγκαταστήσουν αυτόματα τους USB drivers, χρησιμοποιήστε στην χειροκίνητη εγκατάσταση και τους drivers που συνοδεύουν το λογισμικό του MHD-2056

4. Μόλις τα Windows εγκαταστήσουν με επιτυχία τους USB drivers, ένα παράθυρο επιβεβαίωσης θα εμφανιστεί

OM  $\Box$  $\overline{\phantom{a}}$  $\times$ Comport **DHM-2056** About  $\overline{\phantom{a}}$ DVB-T Encoder **Multiplexer Settings** System **Notes Board** Connect Settings **Settings SW Undate Instructions** Status **Name**  $\overline{m}$ Disconnect Channel MHz **Input Source**  $(1 - 65535)$ (Up to 16 Characters)  $\overline{\cdot}$  $\overline{\star}$ Make sure that the **Network FW Version** version of available **Bandwidth Video BR (Mbps)** version of available<br>update file is higher than Program the current version  $\overline{\phantom{a}}$  $\overline{\phantom{a}}$ Provider already installed into the **SW Version Constellation Audio BR (kbps)** device  $\overline{\cdot}$  $\overline{\phantom{a}}$ Original NET ID  $(1 - 65535)$ Take a note of the **LOT Number** device current operation **Modulation** setting (e.g. Channel,<br>Program Name e.t.c.). **TSID**  $(1 - 65535)$  $\overline{\cdot}$ **Guard Interval** Turn-off the device. **PMT PID** Video PID **Audio PID**  $\overline{\phantom{a}}$  $(31 - 8100)$  $(31 - 8100)$  $(31 - 8100)$ If not already connected, **Code Rate** connect the device to this computer by means  $\vert \cdot \vert$ of a USB cable  $\overline{\phantom{a}}$ Gain Turn-on the device while  $\sqrt{ }$  $LCN(1 - 999)$ **LCN Provider**  $\overline{\phantom{0}}$  $\overline{\phantom{a}}$ Get Get Get Get **SW Update Apply Apply Apply** Apply **Factory Defaults Get All Parameters Reset System Not Connected** 

5. Τρέξτε το αρχείο QM GUI 2v0.exe και η κεντρική οθόνη του λογισμικού θα εμφανιστεί (Εικόνα No2):

#### **Εικόνα No2**

#### **Οδηγίες Χρήσης Λογισμικού**

1. Από το πεδίο "ComPort" επιλέγουμε τη θύρα USB που έχουμε συνδέσει το MHD-2056

2. Μόλις το λογισμικό εντοπίσει με επιτυχία τον διαμορφωτή, θα φορτώσει αυτόματα όλες τις ρυθμίσεις του

3. Το λογισμικό περιέχει τέσσερις υποκατηγορίες όπως περιγράφονται παρακάτω:

DVB-T Settings – Παράμετροι που αφορούν το DVB-T διαμορφωτή Encoder Settings – Παράμετροι που αφορούν τον H.264 encoder

 Multiplexer Settings – Παράμετροι που αφορούν τον TS πολυπλέκτη System Settings – Πληροφορίες συστήματος

#### **1. Παράμετροι RF DVB-T**

Με τη χρήση των παραμέτρων αυτής της υποκατηγορίας, ο χρήστης μπορεί να επιλέξει παραμέτρους που αφορούν τον DVB-T διαμορφωτή:

- **1.1 Channel** Επιλογή καναλιού RF εξόδου (VHF:5-12 & UHF:21-69)
- **1.2 Bandwidth** Επιλογή bandwidth
- **1.3 Constellation** Επιλογή Constellation
- **1.4 Modulation** Επιλογή Modulation
- **1.5 Guard Interval**  Επιλογή Guard Interval
- **1.6 Code rate**  Επιλογή Code rate

#### **2. Παράμετροι Η.264 encoder**

Με τη χρήση των παραμέτρων αυτής της υποκατηγορίας, ο χρήστης μπορεί να επιλέξει παραμέτρους που αφορούν τον H.264 encoder:

- **2.1 Input source** Επιλογή πρωταρχικής πηγής
- **2.2 Video BR (Mbps)**  Ρύθμιση video bitrate
- **2.3 Audio BR (Kbps)**  Ρύθμιση audio bitrate

#### **3. Παράμετροι TS multiplexer**

Με τη χρήση των παραμέτρων αυτής της υποκατηγορίας, ο χρήστης μπορεί να επιλέξει παραμέτρους που αφορούν τον TS multiplexer:

- **3.1 Network Name** + ID Ρύθμιση Network name + ID\*
- **3.2 Program Name** + ID Ρύθμιση Program name + ID
- **3.3 Provider Name**  Ρύθμιση Provider name
- **3.4 Original Net ID –** Ρύθμιση Net ID (0-65535) \*
- **3.5 TS ID**  Ρύθμιση Transport Stream ID (0-65535) \*
- **3.6 PMT PID**  Ρύθμιση PID value
- **3.7 Video PID**  Ρύθμιση Video PID value
- **3.8 Audio PID**  Ρύθμιση Audio PID value
- **3.9 LCN No –** Ρύθμιση LCN No (1-999) (must be enabled first)
- **3.10 LCN Provider -** Ρύθμιση LCN provider

\* Ο αριθμός του πεδίου TS ID πρέπει πάντα να διαφέρει μεταξύ των διαμορφωτών.

#### **Προσοχή!!!**

Οι επιλογές παραμέτρων του DVB-T διαμορφωτή πρέπει να επιλέγονται με προσοχή και πάντα με τη χρήση των πινάκων του παραρτήματος B. Η έξοδος bitrate του encoder πρέπει να είναι πάντα μικρότερη από την έξοδο bitrate του διαμορφωτή.

**Παράδειγμα:** Ας υποθέσουμε ότι επιλέγουμε τις παρακάτω ρυθμίσεις για τον διαμορφωτή:

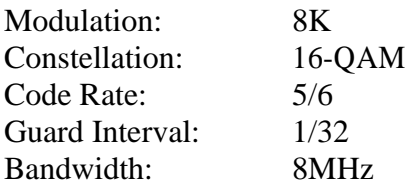

Σύμφωνα με το παράρτημα Β, έχουμε μέγιστο bitrate εξόδου **20.107 Mbps**. Αυτό σημαίνει ότι η έξοδος του encoder πρέπει να ρυθμιστεί με τέτοιο τρόπο ώστε να μην ξεπερνάει τα 20.107Mbps. Σε αντίθετη περίπτωση, θα εμφανιστούν προβλήματα στην εικόνα (artifacts).

#### **4. Πληροφορίες συστήματος**

Η συγκεκριμένη υποκατηγορία μάς απεικονίζει τις πληροφορίες συστήματος:

- **4.1 Status** Απεικονίζει την κατάσταση του διαμορφωτή (Idle or Running)
- **4.2 FW Version**  Απεικονίζει **version** του firmware
- **4.3 SW Version –** Απεικονίζει τη version του λογισμικού
- **4.4 HW Version –** Απεικονίζει τη version του υλισμικού
- **4.5 LOT number** Απεικονίζει το LOT No της συσκευής

#### **Πλήκτρα λογισμικού**

Πατώντας το πλήκτρο "Get" μπορούμε να διαβάσουμε όλες τις παραμέτρους του διαμορφωτή για τη συγκεκριμένη υποκατηγορία.

Πατώντας το πλήκτρο "Apply", μπορούμε να προγραμματίσουμε όλες τις παραμέτρους που έχουμε επιλέξει στον διαμορφωτή για τη συγκεκριμένη υποκατηγορία.

Το πλήκτρο "Factory Defaults" επαναφέρει τον διαμορφωτή σε εργοστασιακές ρυθμίσεις.

Το πλήκτρο "Reset System" κάνει ολικό reset στον διαμορφωτή.

### **ΠΑΡΑΡΤΗΜΑ Β**

DVB-T bitrates(Mbit/s) for **8 MHz** bandwidth (non-hierarchical systems)

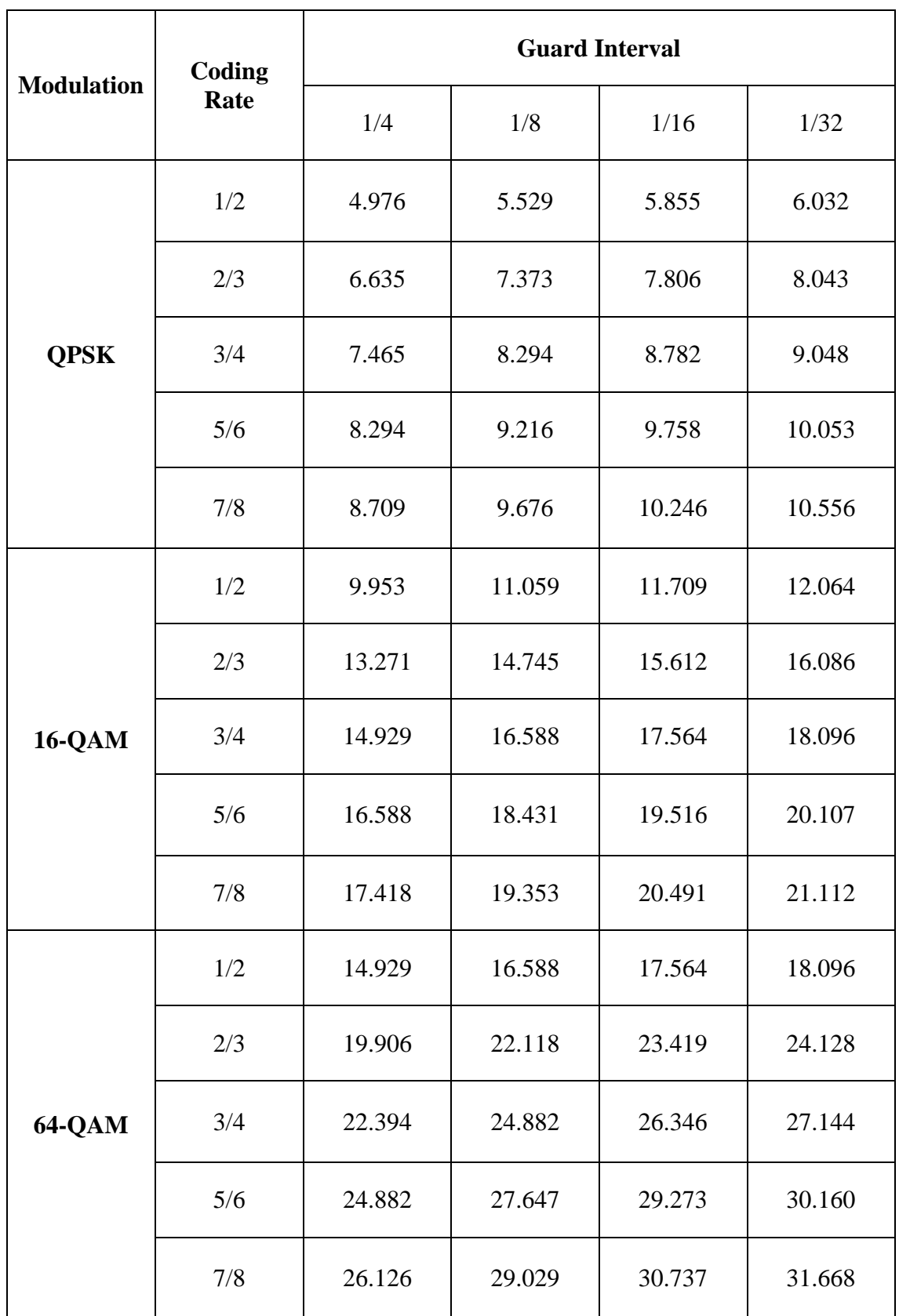

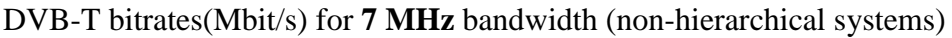

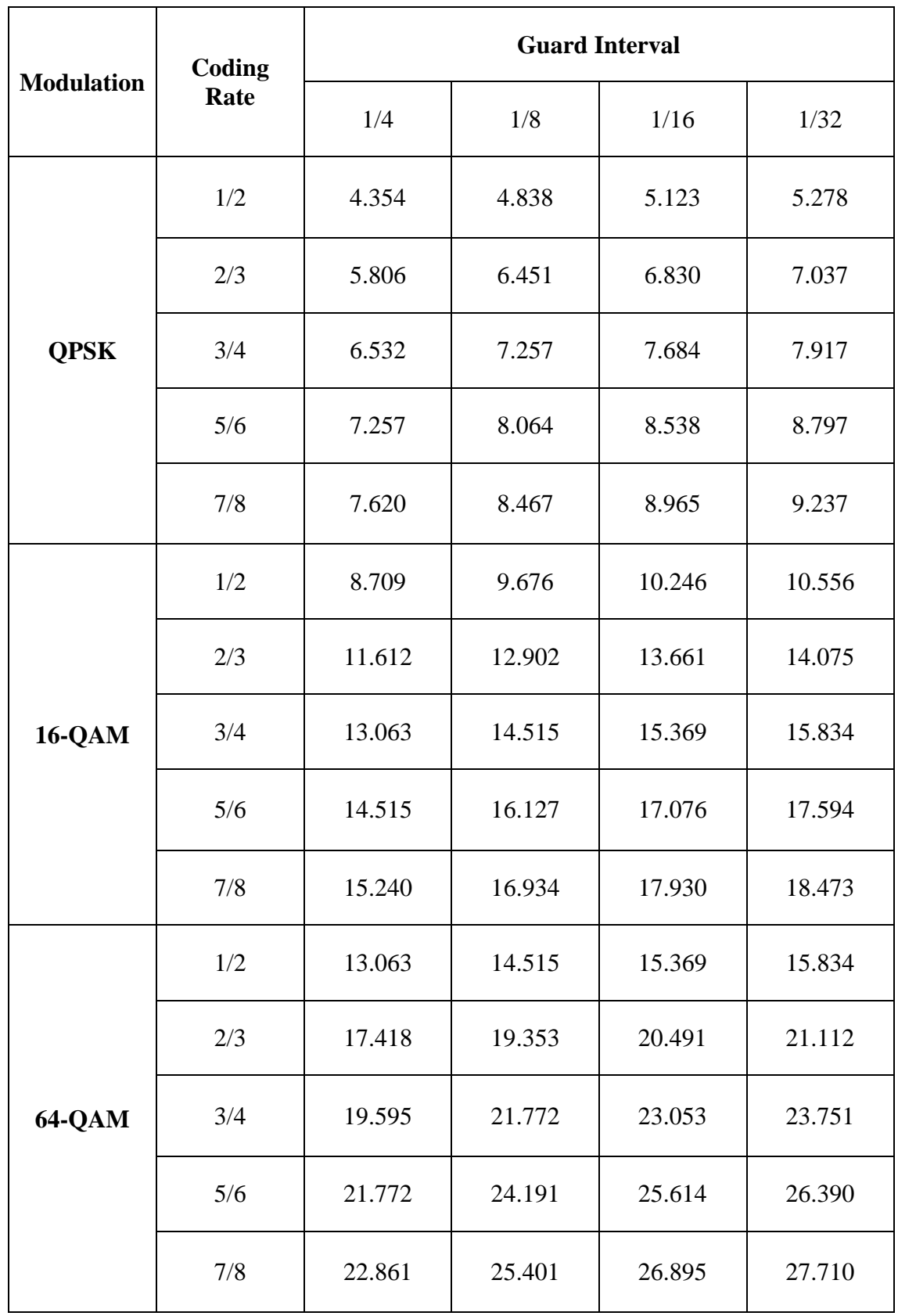

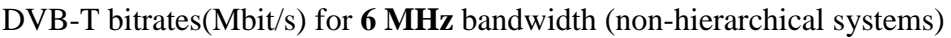

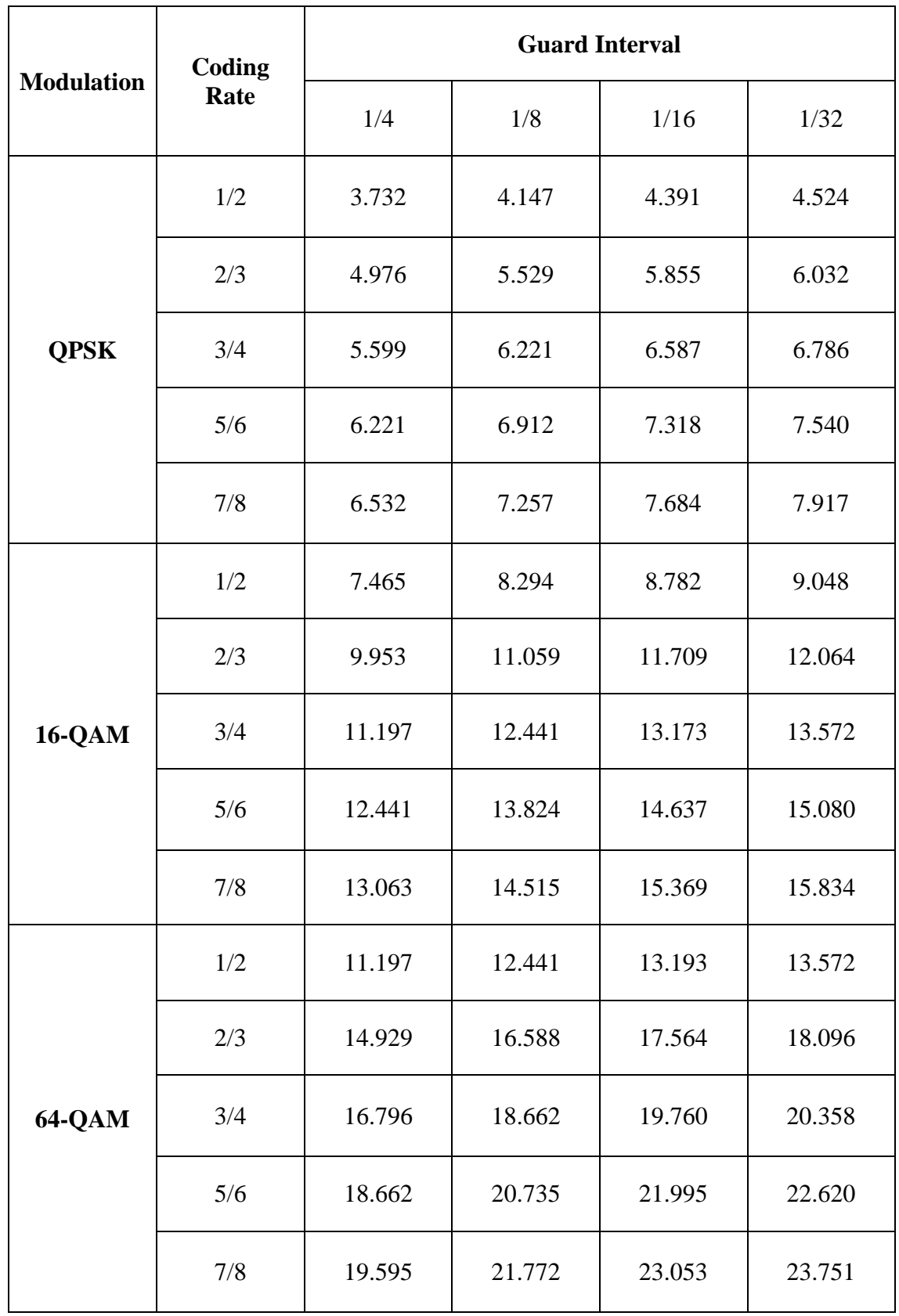

### 8. ΣΗΜΕΙΩΣΕΙΣ

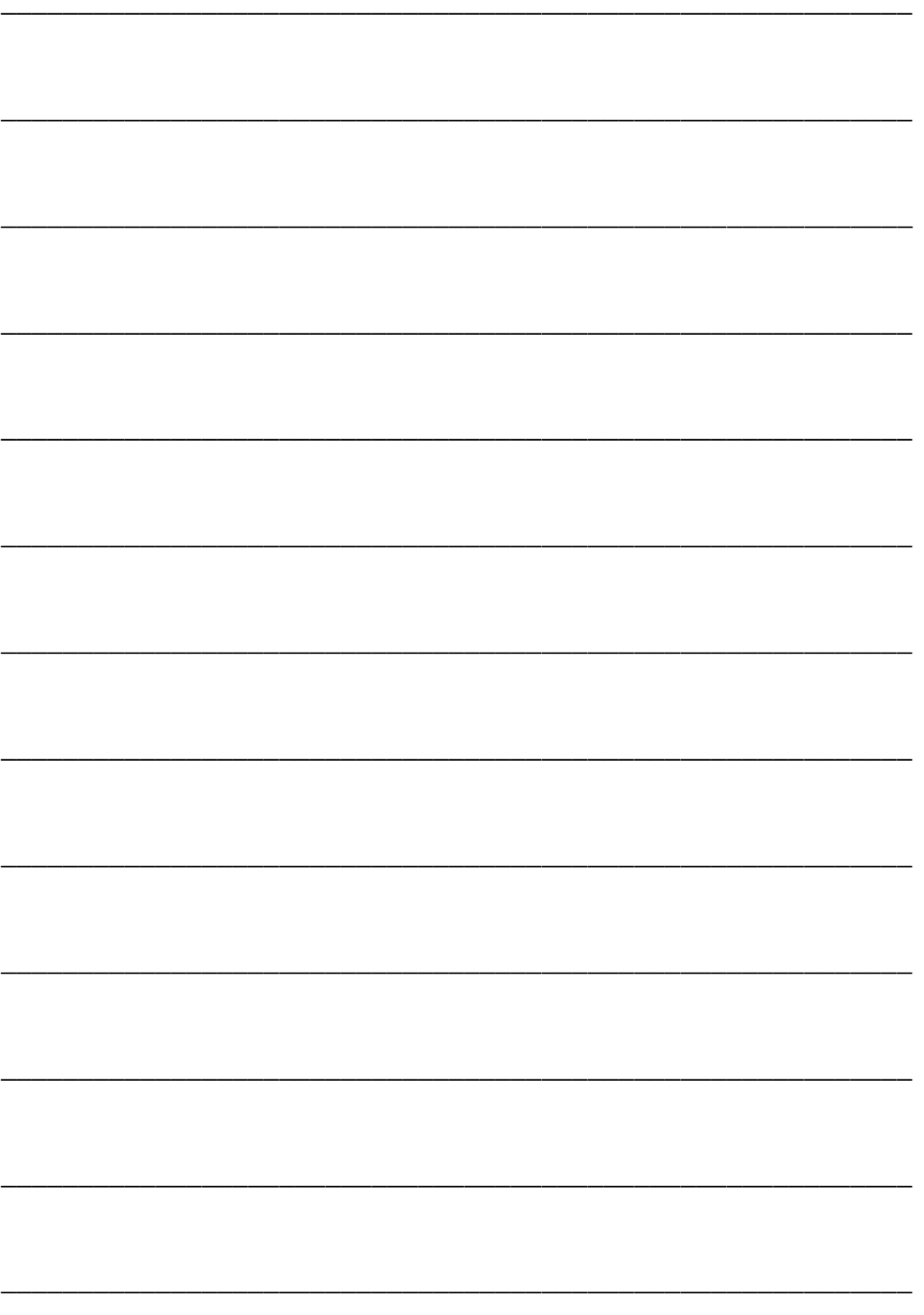

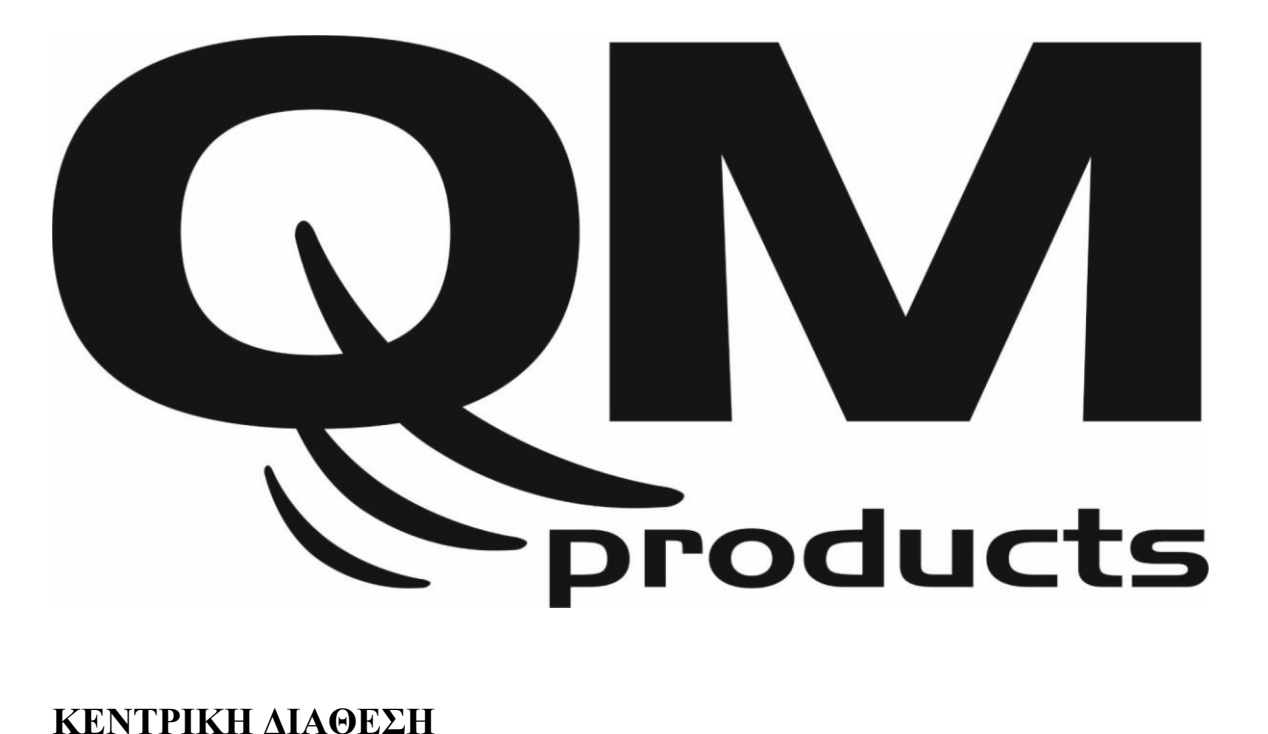

#### **KOVANIS ENTERTAINMENT**

**9663 Santa Monica Blvd. st. 304**

**Beverly Hills, CA 90210**

**www.kovanis.com**

### **ΑΝΤΙΠΡΟΣΩΠΟΣ / SERVICE**

SAT-LUX A.E.

Κ. Σαμουήλ 15 Τηλ: 2109968010

Αγ. Δημήτριος 17342 Fax: 2109968010

www.satlux.gr Email: info@satlux.gr

### **ΣΕΙΜΕΙΟ ΠΩΛΗΣΗΣ**